# **Проблемы с подключением к телефону**

# **Android**

На некоторых моделях телефонов Android могут наблюдаться проблемы с обнаружением и подключением к устройству. Чаще всего это связано с тем, что производители мобильных телефонов вносят свои коррективы в работу Bluetooth для работоспособности собственных сервисов и служб, а также с особенностями работы системы Android.

Ниже представлены решения для наиболее часто встречающихся вопросов. Данные решения могут помочь Вам в решении вопросов соединения не только с камерой KUBIK, но и другими Bluetooth Low Energy устройствами (браслетами, умными кроссовками, весами и так далее).

# **Мой телефон не видит устройство**

#### **Перезапуск Bluetooth**

Для начала попробуйте выключить Bluetooth на Вашем телефоне и включить его снова через 20-30 секунд.

#### **Очистка кеша Bluetooth**

Если предыдущий способ Вам не помог, попробуйте очистить кеш сервиса Bluetooth. Для этого

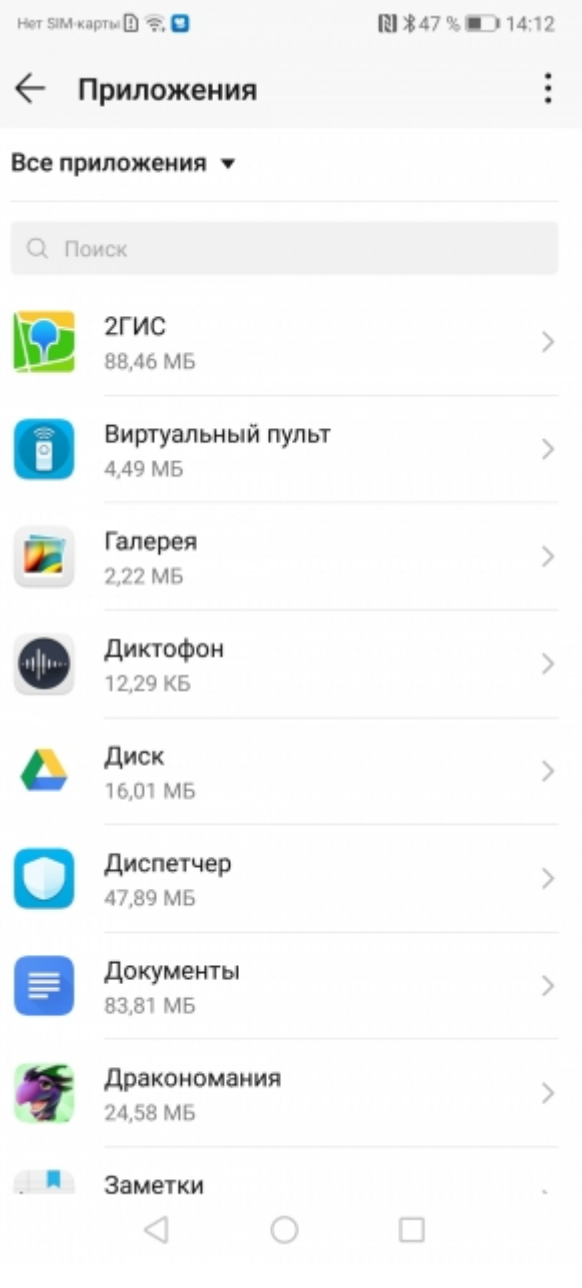

# необходимо зайти в **Настройки** → **Приложения**.

Выберите в правом верхнем углу значок из трех точек и нажмите «**Показать системные**»

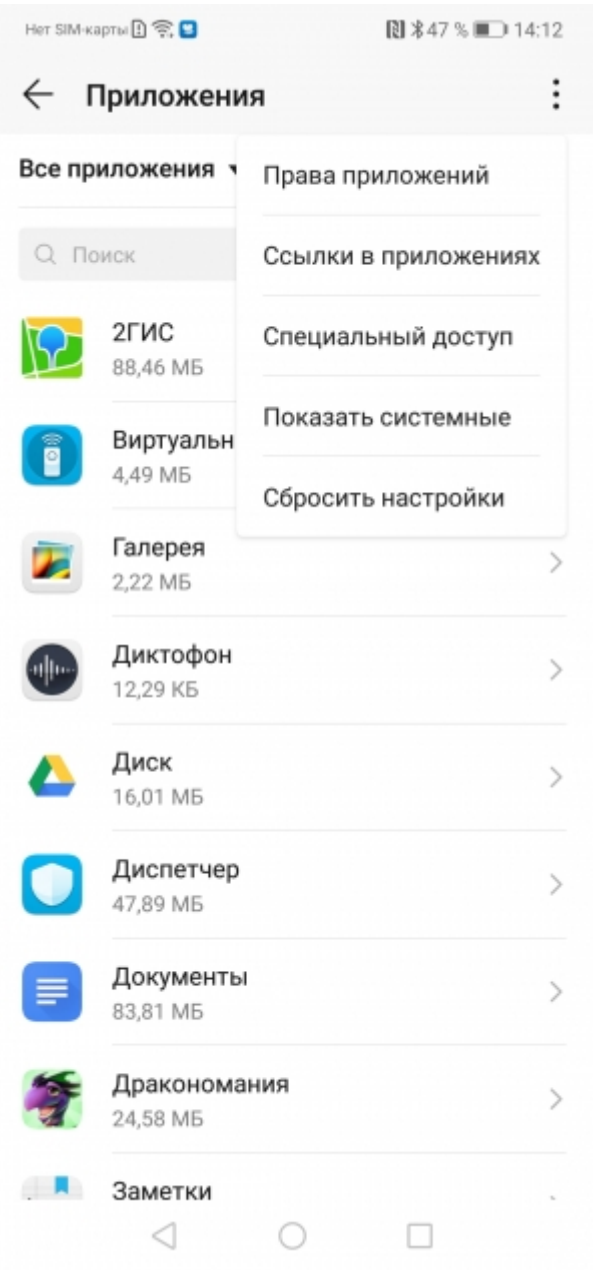

В списке приложений найдите приложение «**Bluetooth**». В Вашей системе оно может называться «**Передача по Bluetooth**» или как-то похоже.

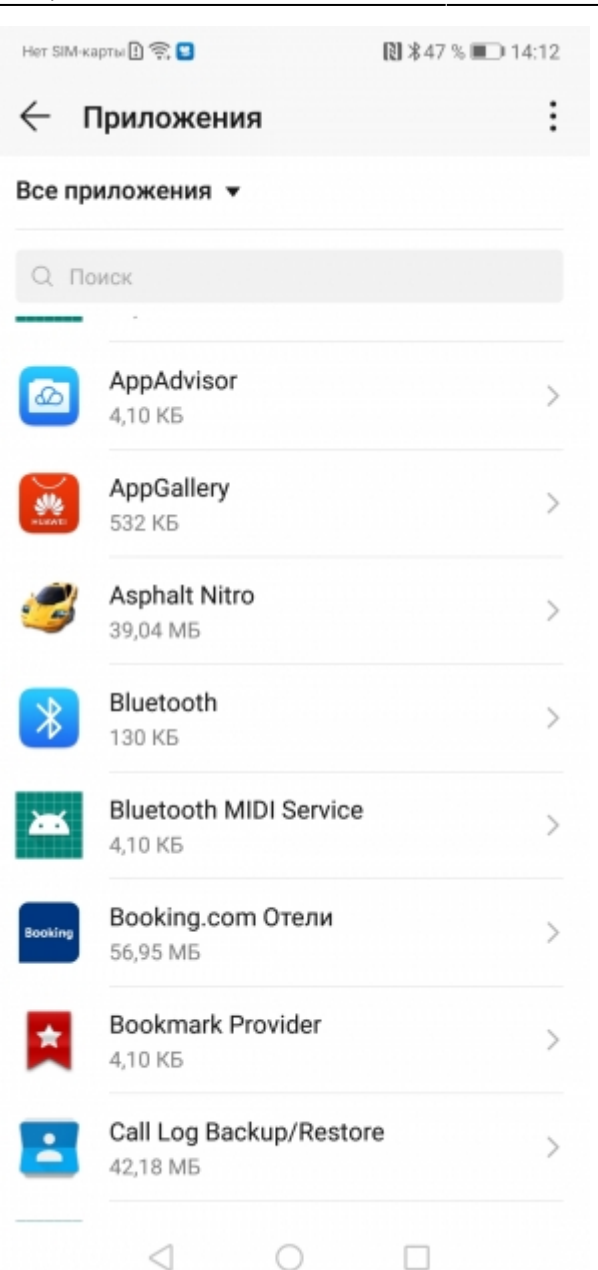

Зайдите в настройки памяти и нажмите «**Очистить кеш**». После этого попробуйте включить и выключить Bluetooth и повторить поиск.

# **Особенности антенн**

Диаграмма направленности антенн некоторых устройств такова, что если телефон находится практически вплотную с устройством Bluetooth Low Energy (в частности камерой KUBIK), то телефон не «видит» устройство. **Попробуйте отойти на 2-3 шага от устройства или изменить положение телефона относительно искомого устройства.**

### **Ограничения при поиске на устройствах Huawei**

На устройствах Honor 10, Huawei P9 Lite была замечено, что даже при выполнении всех предыдущих пунктов, телефон не видел KUBIK. А если и видел, то категорически отказывался с ним работать. Проблема, как оказалось, кроется в особенности работы c Bluetooth Low Energy

на этих аппаратах при наличии большого количества BLE устройств поблизости. Данные модели телефонов хорошо взаимодействуют только с первыми 2-3 BLE устройствами, которые оказались первыми в списке всех устройств и чаще транслировали свое присутствие в эфир. KUBIK, в целях увеличения энергоэффективности, сообщает о своем присутствии гораздо реже, вследствие чего, телефон не обрабатывает уведомления от KUBIK.

#### **Одним из рабочих вариантов решения данной проблемы является уменьшение количества Bluetooth Low Energy устройств вокруг при подключении к KUBIK**. К таким устройствам можно отнести

- Техника Apple (очень сильно влияет)
- Фитнес-браслеты
- Bluetooth адаптеры для ПК
- Любые другие устройства BLE

Самым лучшим вариантом для таких телефонов является настройка KUBIK в поле.

From: <https://doc.camkubik.com/> - **KUBIK KB**

Permanent link: **<https://doc.camkubik.com/ru:errors:connect>**

Last update: **2020/05/21 16:03**